20.03.2020

# **Галерея цветов**

#### Автор: Карпунина Александра 2020г.

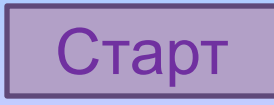

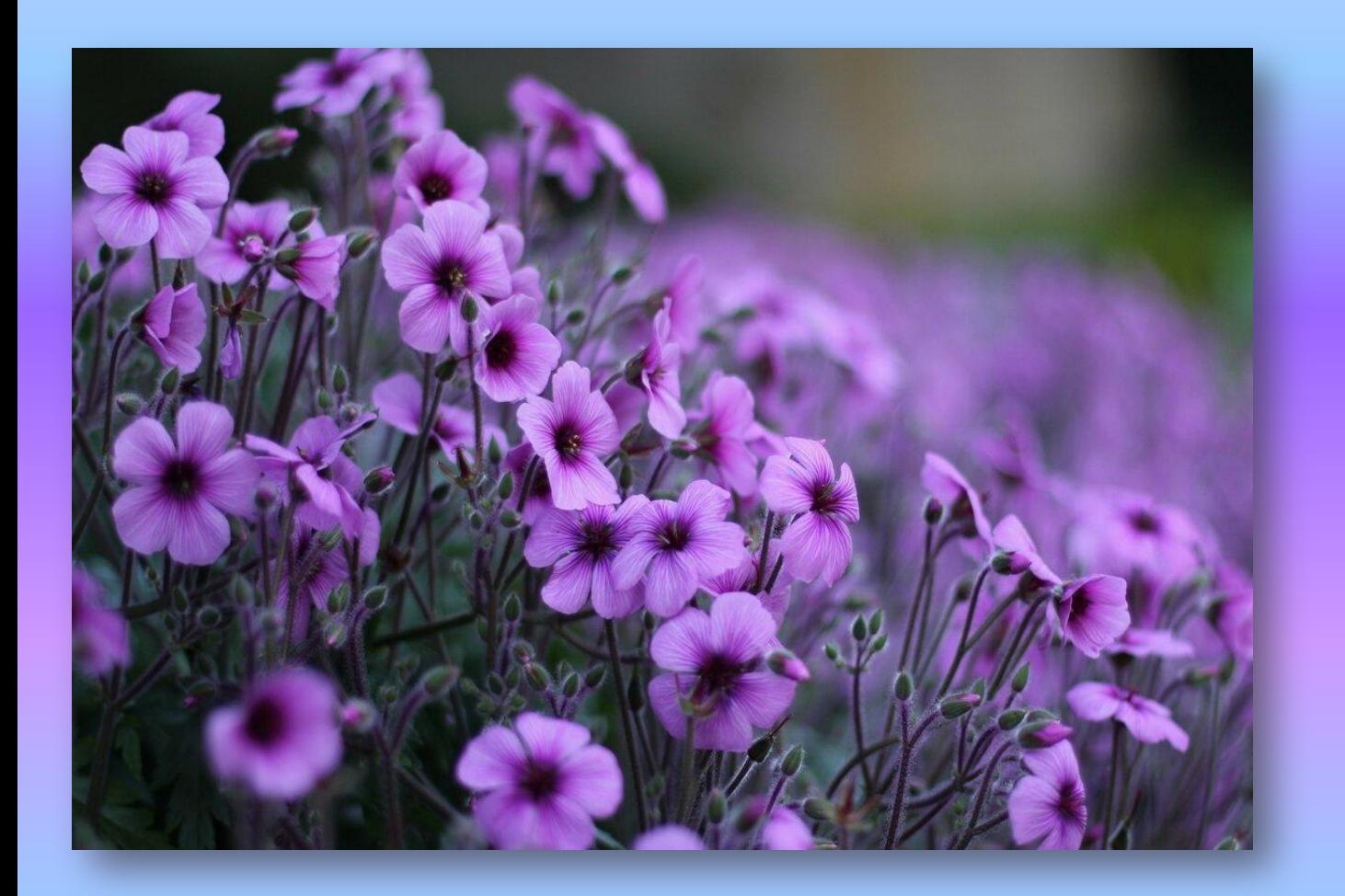

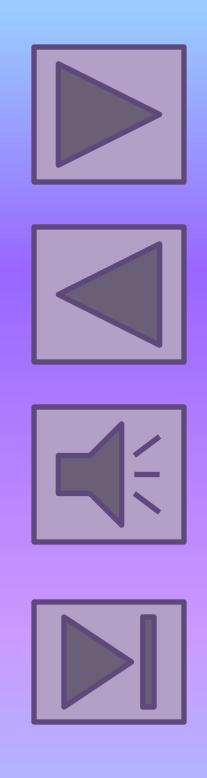

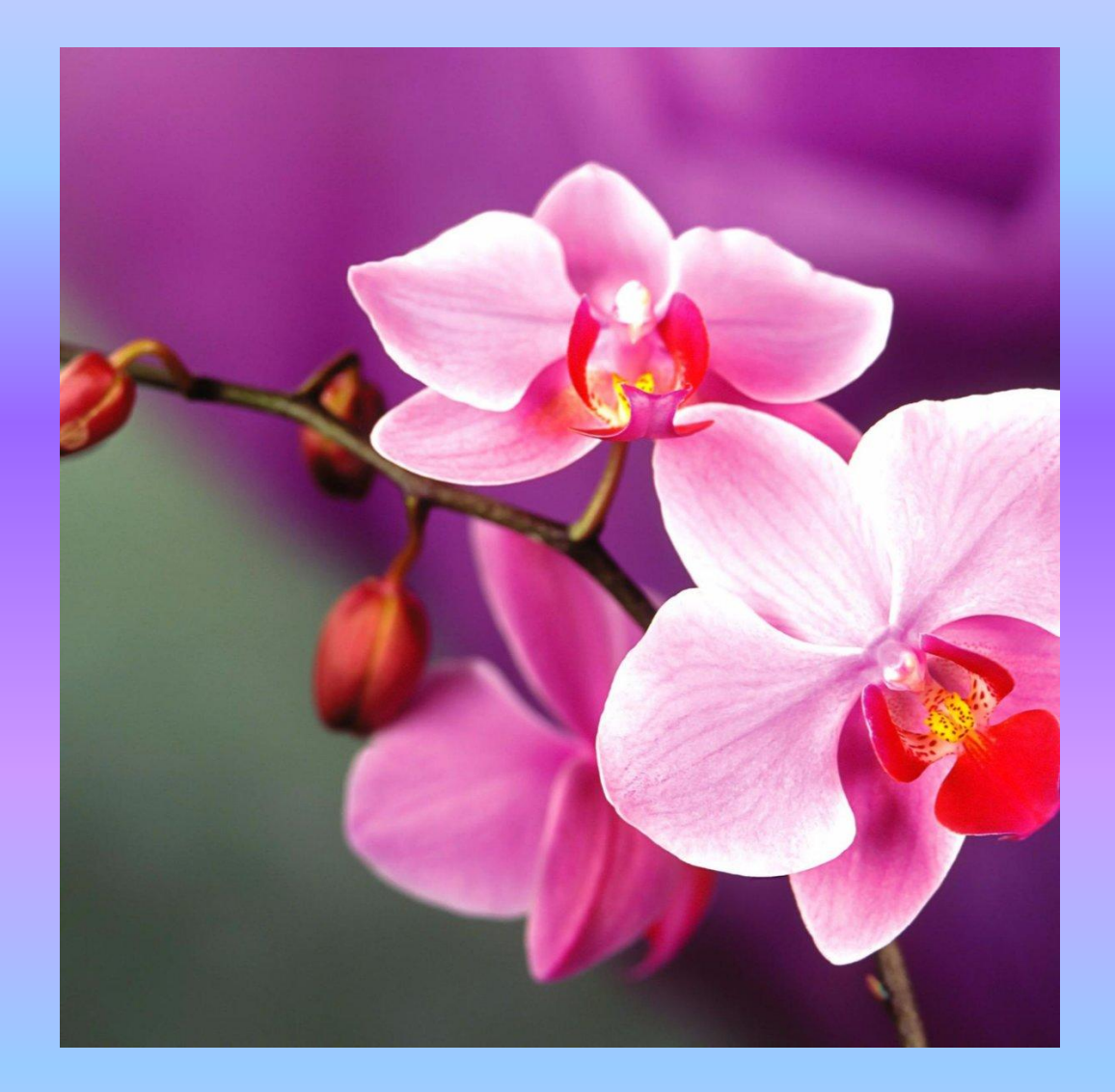

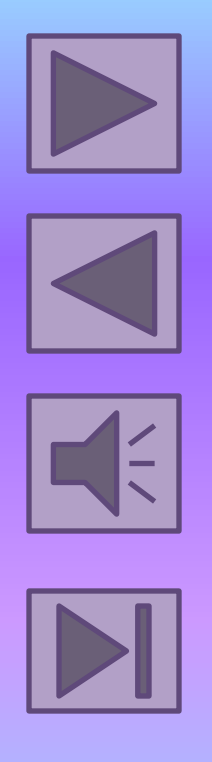

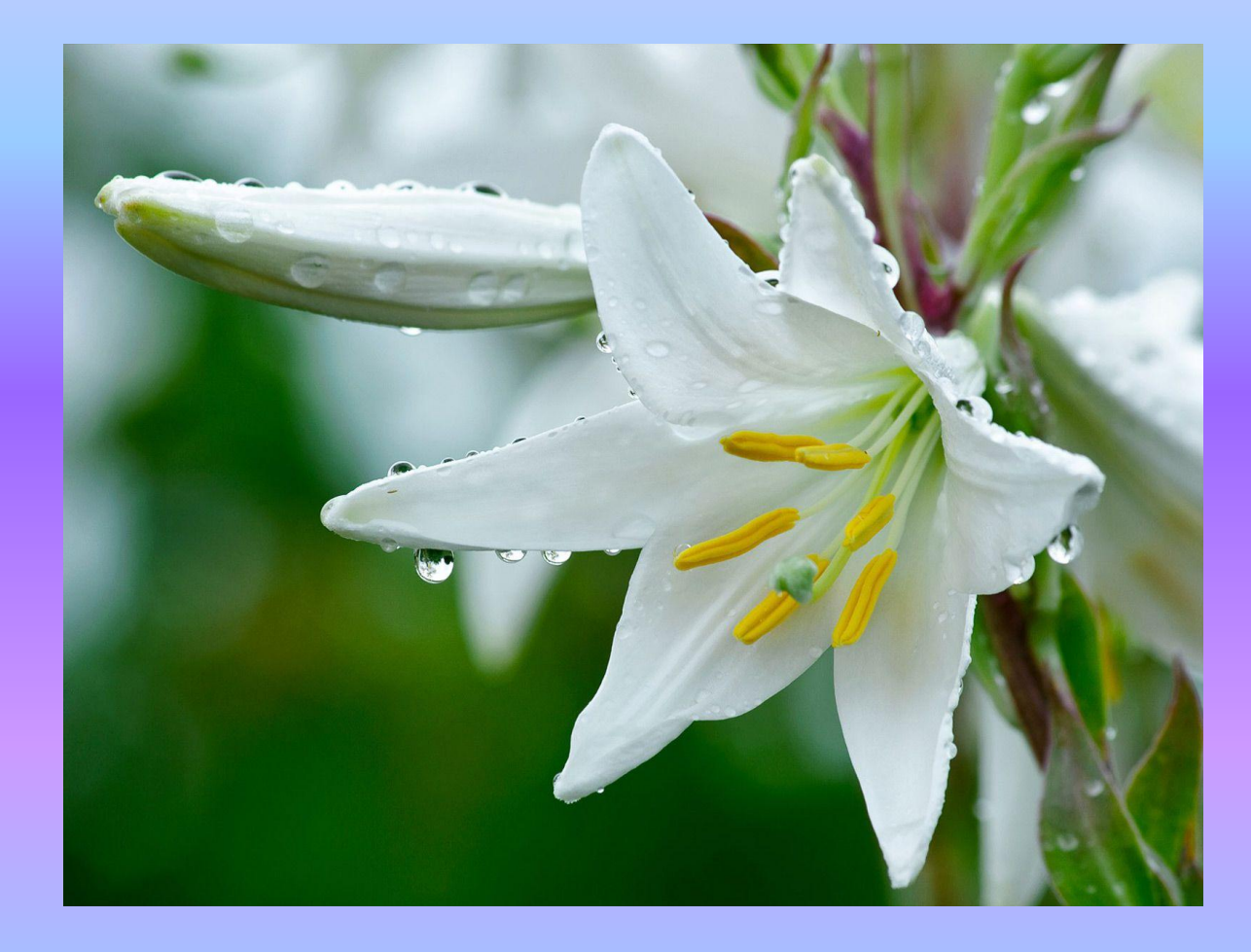

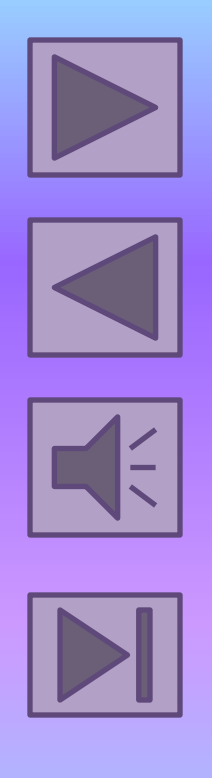

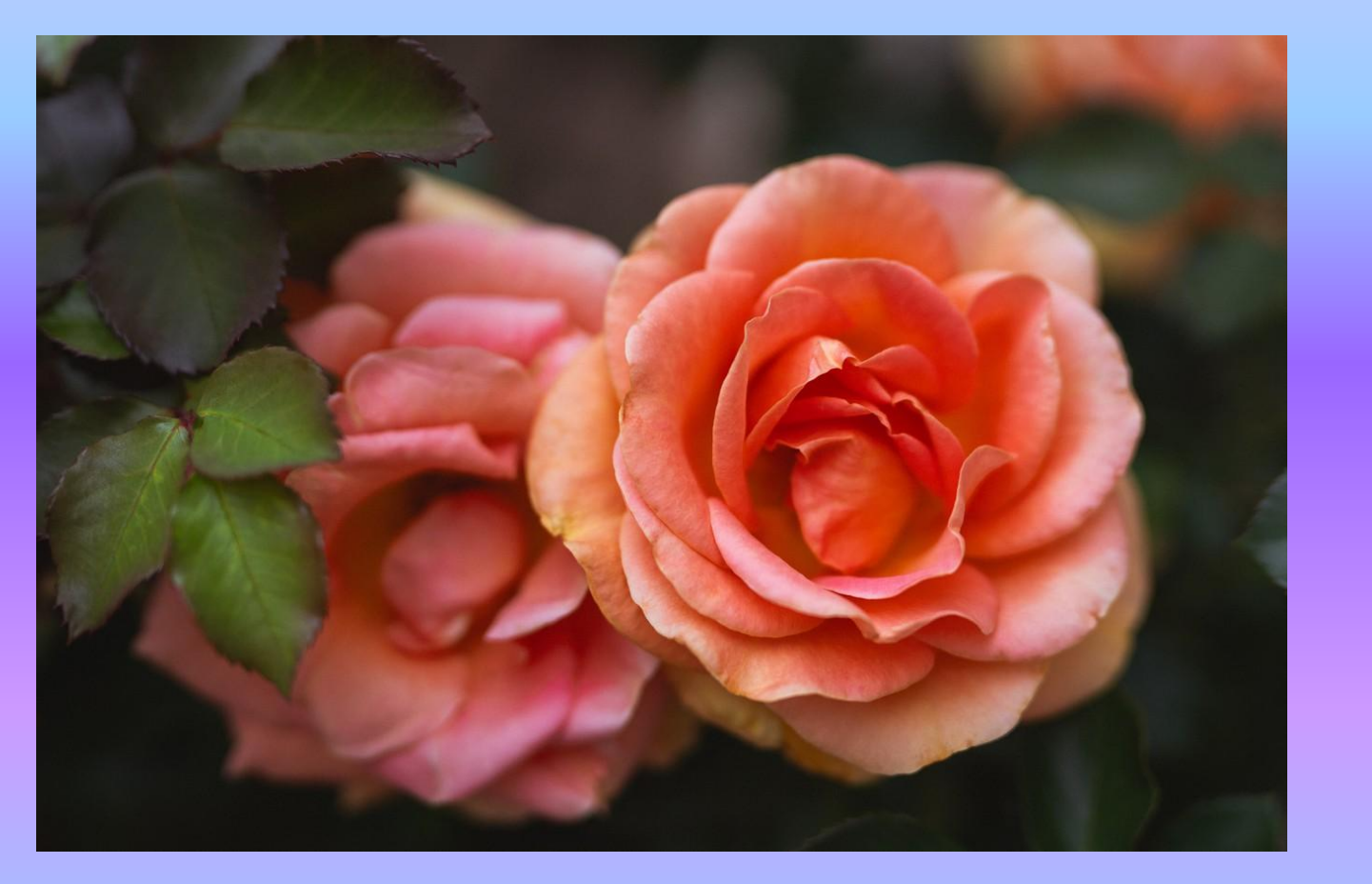

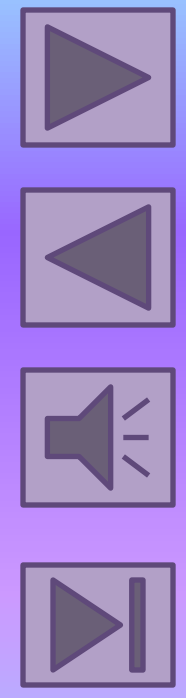

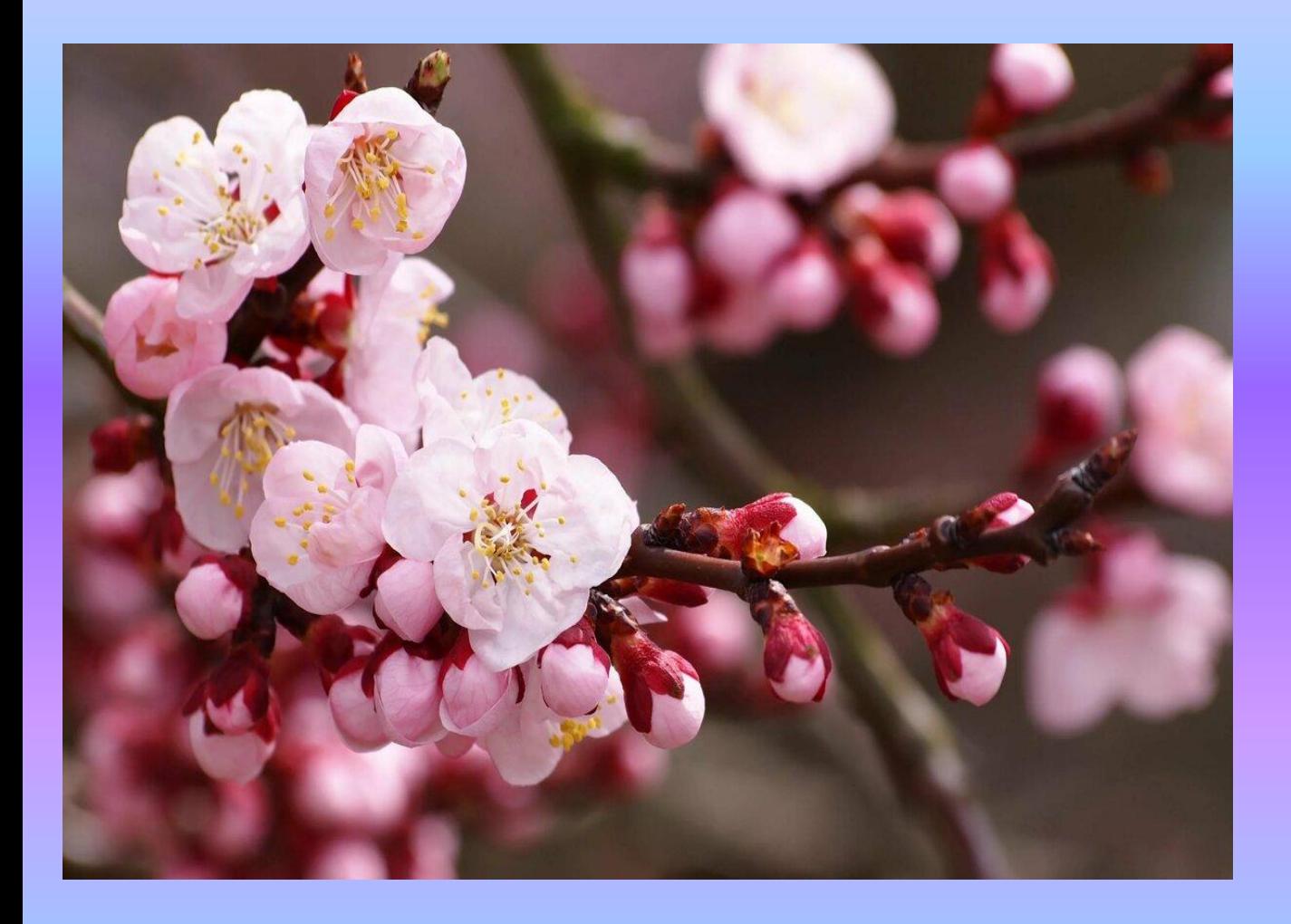

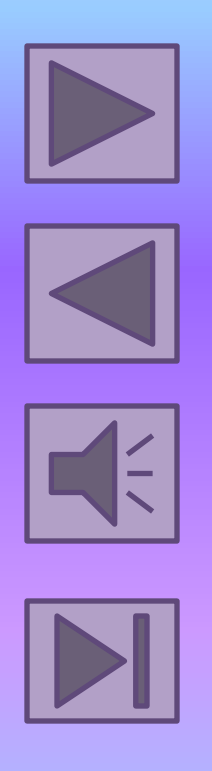

#### Первый вопрос

Запуск демонстрации слайдов:

- •Показ презентации
- •F6
- •F5

## Второй вопрос

Как выйти из режима просмотра презентации?

- F5
- ESC
- ENTER

### Третий вопрос

**3.Чтобы удалить текст, рисунок со слайда, необходимо ...**

- Выделить его и нажать клавишу ESC
- Щелкнуть по объекту
- Выделить его и нажать клавишу DELETE